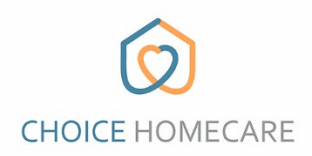

## **Choice EVV – Cómo registrar un nuevo usuario**

1. Descargue el **"Choice Home Care EVV"** aplicación de App Store o Play Store en su dispositivo móvil o tableta.

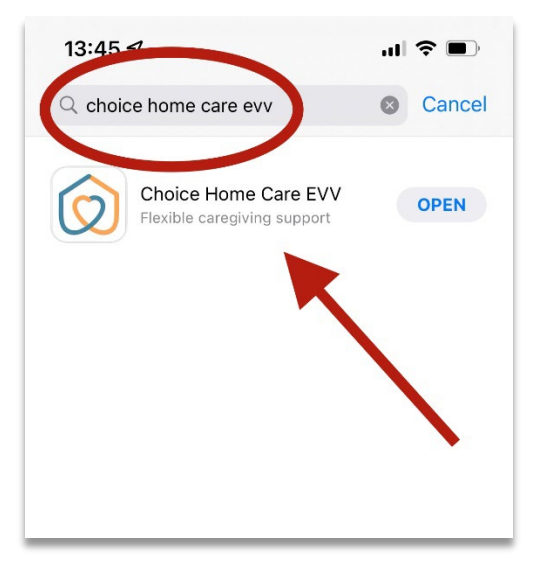

1. Abra la aplicación y en la pantalla de inicio de sesión, seleccione, **"New User? Register"** en el bottom lado izquierdo de la pantalla.

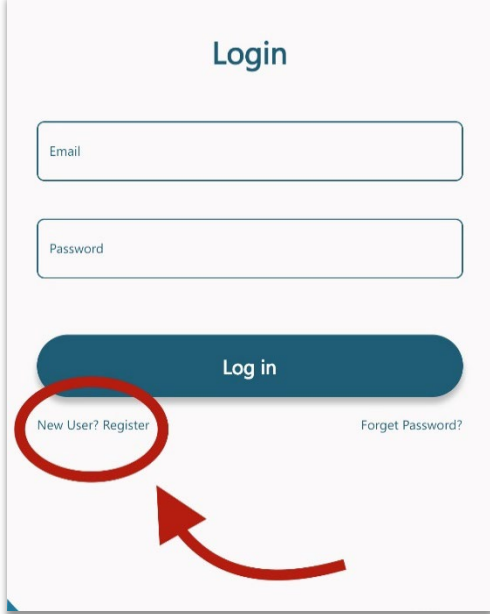

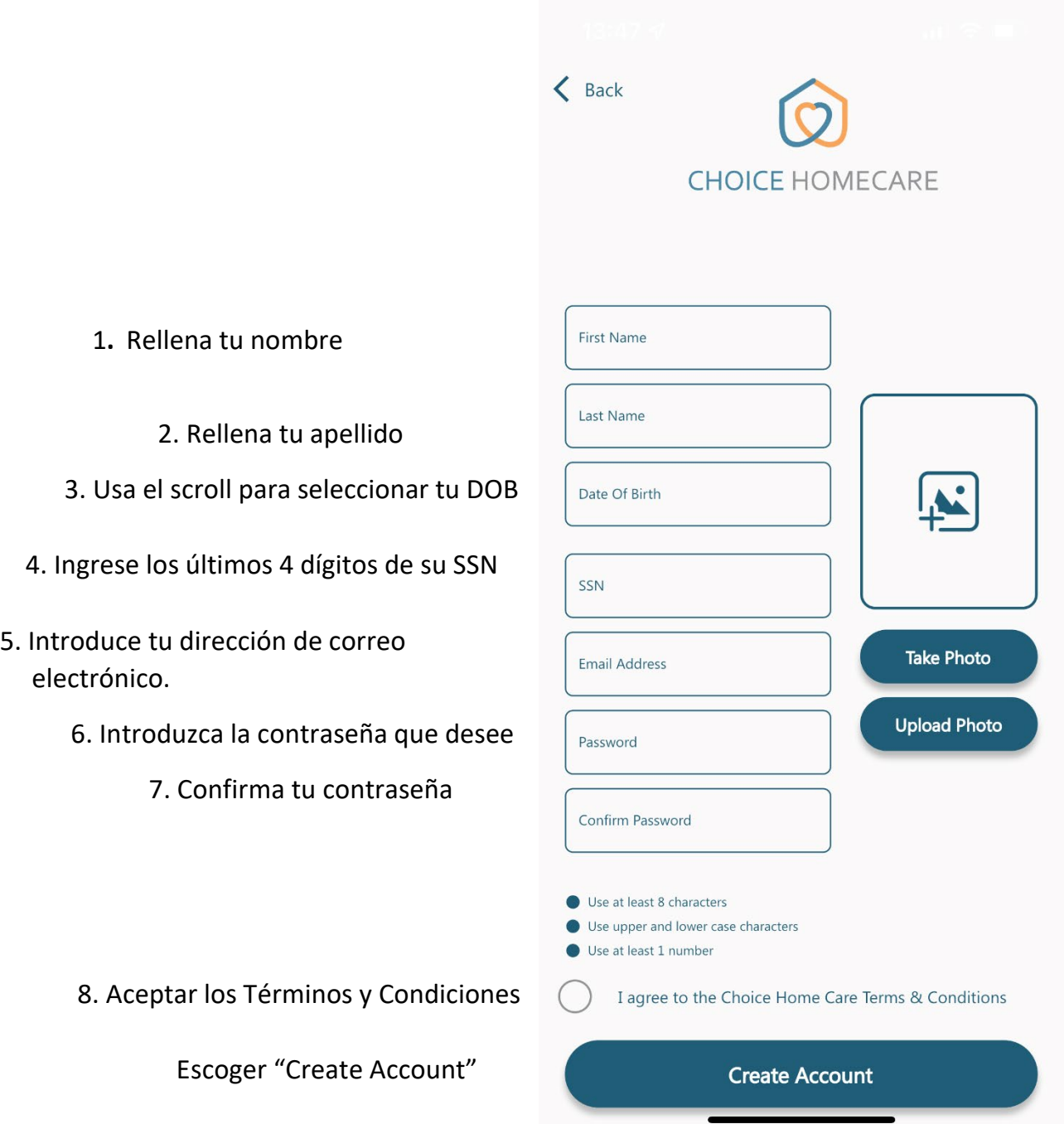

 **Ahora puede iniciar sesión en Choice EVV utilizando el correo electrónico y la contraseña que creó.**